## 北京网迅科技有限公司

## 千兆和万兆网卡 SR-IOV 驱动用户手册

2.0.0 版

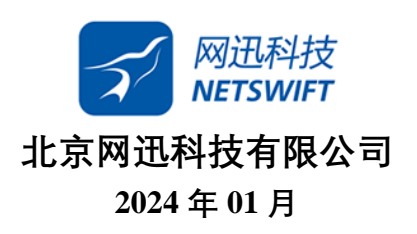

# 历史

<span id="page-1-0"></span>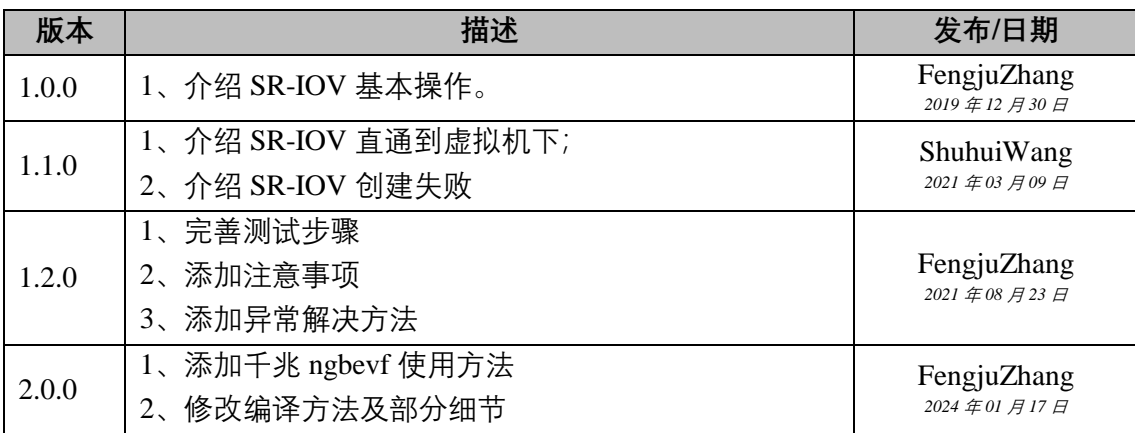

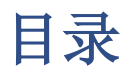

<span id="page-2-0"></span>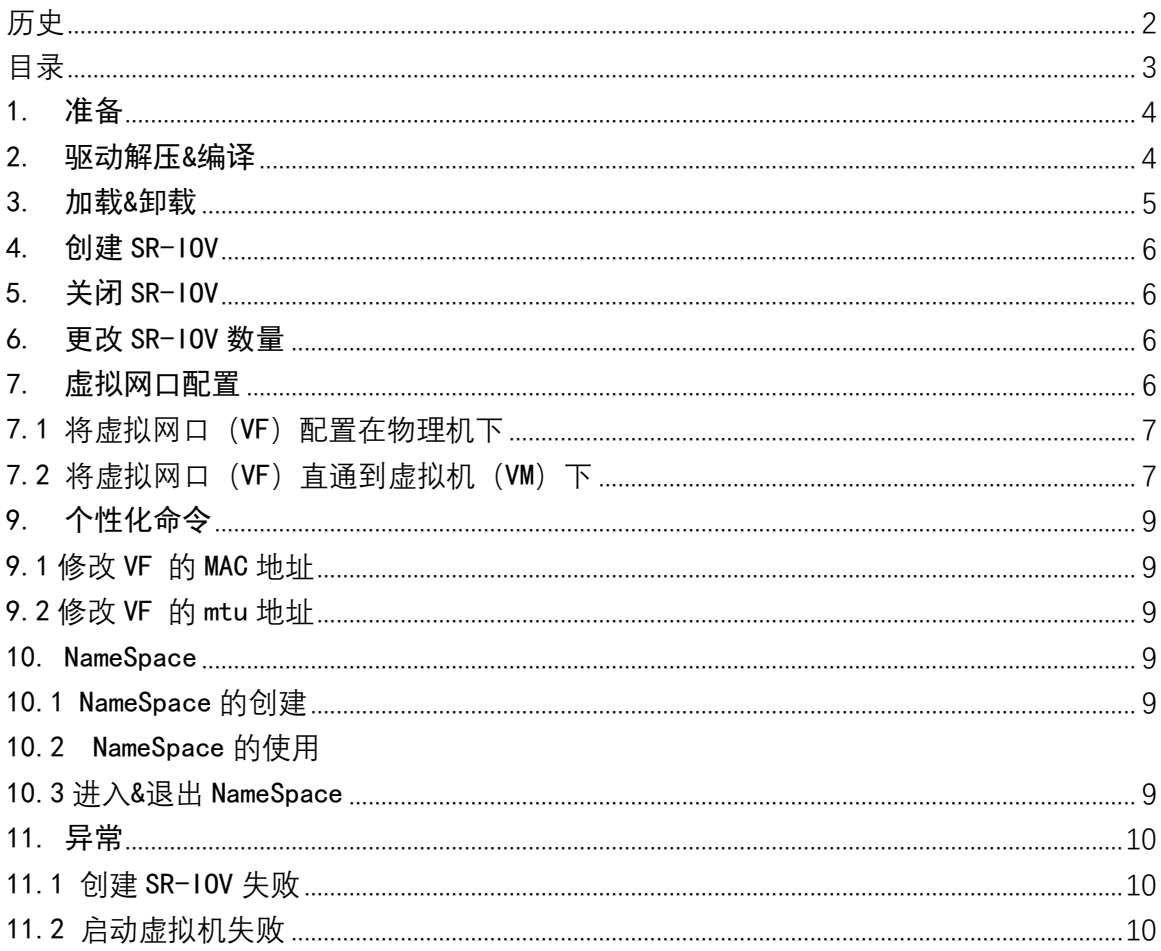

### 一、须知

在使用网迅千兆 ngbevf 和万兆 txgbevf 驱动前,建议仔细阅读本手册的全部内容。因 为本手册对与千兆网卡虚拟化驱动 ( ngbevf ) 和万兆网卡虚拟化驱动 ( txgbe vf ) 的使 用方法、使用的流程,甚至使用中可能遇到的问题均有描述,可以帮助用户更快了解网迅 VF 驱动的使用方法。如果对手册内容存疑或者在阅读完手册后仍有其他问题,请及时联系 网迅公司的销售或者技术支持人员, 谢谢 !

#### <span id="page-3-0"></span>1. 准备

在网迅千兆和万兆网卡上使用 SR-IOV 功能前,请确保以下准备工作正确完成:

a. 千兆或万兆网卡安装在服务器 A 和服务器 B 上, 两者使用网线或光纤直连, 测试拓扑 如下图

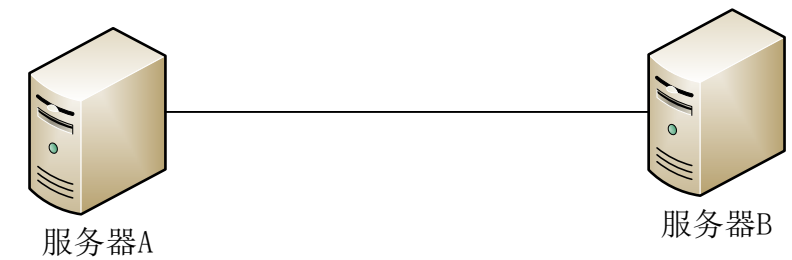

b.服务器 A 和服务器 B 上,

千兆网卡:网迅物理网卡 ngbe 驱动加载完成(编译加载过程参考《网迅千兆网卡驱 动使用方法》)。

万兆网卡:网迅物理网卡 txgbe 驱动加载完成(编译加载过程参考《网迅万兆网卡驱 动使用方法》)。

c. 服务器 A 和服务器 B 网口处于 LinkUp 状态,并可 ping 通

#### <span id="page-3-1"></span>2. 驱动解压&编译

a. 解压

千兆: unzip ngbevf.zip

万兆:unzip txgbevf.zip

- b. 切到源码目录
	- 千兆: cd ngbevf/src
	- 万兆:cd txgbevf/src
- c. 编译(千兆 ngbevf 和万兆 txgbevf 编译命令相同)

注:编译时源码路径中含有中文、特殊字符、空格、标点符号,可能会导致编译失败 make modules\_install只会安装驱动模块本身 make install会安装模块,并更新initramfs 不同平台上编译,安装的命令不同:

• **KylinV10/银河麒麟操作系统:** 编译: make CHNOS=KYLIN

安装: make CHNOS=KYLIN modules\_install 或者 make CHNOS=KYLIN install • **UOS 操作系统:** 编译: make CHNOS=UOS 安装 make CHNOS=UOS modules install 或者 make CHNOS=UOS install • **Euler操作系统:** 编译: make CHNOS=EULER 安装: make CHNOS=EULER modules\_install 或者 make CHNOS=EULER install • **其他平台操作系统:** 编译: make 安装: make modules\_install 或者 make install

#### <span id="page-4-0"></span>3. 加载&卸载

步骤 2 编译之后,可进行驱动加载和卸载。 加载: modprobe txgbevf #需在编译完成之后 卸载: modprobe txgbevf -r #需在驱动加载之后 注: 在 suse 虚拟机下,加载驱动若报 ERROR(如下图),需在加载驱动时添加参数,才 可加载成功: 千兆: modprobe ngbevf --allow-unsupported 万兆: modprobe txgbevf --allow-unsupported

```
\text{Linux-utb6:} \sim # \text{ modprove type}modprobe: ERROR: module 'txgbevf' is unsupported<br>modprobe: ERROR: module 'txgbevf' is unsupported<br>modprobe: ERROR: Use --allow-unsupported or set allow_unsupported_modules 1 in
modprobe: ERROR: /etc/modprobe.d/10-unsupported-modules.conf<br>modprobe: ERROR: /etc/modprobe.d/10-unsupported-modules.conf<br>modprobe: ERROR: could not insert 'txgbevf': Operation not permitted
\lim_{x \to 0} \lim_{x \to 0} \lim_{x \to 0} \lim_{x \to 0} \lim_{x \to 0} \lim_{x \to 0} \lim_{x \to 0} \lim_{x \to 0} \lim_{x \to 0} \lim_{x \to 0} \lim_{x \to 0} \lim_{x \to 0} \lim_{x \to 0} \lim_{x \to 0} \lim_{x \to 0} \lim_{x \to 0} \lim_{x \to 0} \lim_{x \to 0} \lim_{x\lim_{x \to 0} x \cdot u = \lim_{x \to 0} x \cdot u = \lim_{x \to 0} u = \lim_{x \to 0} u = \lim_{x \to 0} u
```
#### <span id="page-5-0"></span>4. 创建 SR-IOV

前提: 需要将物理机 A 对应的 PF 口 up 起来,如 ifconfig ethA up 如创建 2 个 SR-IOV: echo 2 > /sys/class/net/ethA/device/sriov\_numvfs lspci -d 8088: //通过 pcie 查看虚拟网口

#### <span id="page-5-1"></span>5. 关闭 SR-IOV

需要先将 VF 驱动卸载掉, 然后关闭 SR-IOV:

#### **千兆:**

modprobe ngbevf -r

echo 0 > /sys/class/net/ethA/device/sriov\_numvfs

- 注1. 当需要卸载 PF ngbe 驱动时, 也需要先卸载 ngbevf 驱动, 关闭 SR-IOV, 最后才可 以卸载 ngbe 驱动;
- 注2. 如需要 down ngbevf 虚拟网口,需要先 down 掉 ngbe 物理网口。

#### **万兆:**

modprobe txgbevf -r

echo 0 > /sys/class/net/ethA/device/sriov\_numvfs

- 注3. 当需要卸载 PF txgbe 驱动时, 也需要先卸载 txgbevf 驱动, 关闭 SR-IOV, 最后才 可以卸载 txgbe 驱动;
- 注4. 如需要 down txgbevf 虚拟网口,需要先 down 掉 txgbe 物理网口。

#### <span id="page-5-2"></span>6. 更改 SR-IOV 数量

若物理机上已经创建了 VF, 但需要更改 VF 网口的数量, 须先卸载 txgbevf 驱动, 然后关 闭 SR-IOV。如从 2 个 VF 网口改为 4 个 VF 网口:

千兆:

modprobe ngbevf -r

echo 0 > /sys/class/net/ethA/device/sriov\_numvf

echo 4 > /sys/class/net/ethA/device/sriov\_numvf

万兆:

modprobe txgbevf -r

echo 0 > /sys/class/net/ethA/device/sriov\_numvf

echo 4 > /sys/class/net/ethA/device/sriov\_numvf

#### <span id="page-5-3"></span>7. 虚拟网口配置

虚拟网口(VF)主要有以下两种使用场景,请根据实际情况,挑选场景进行测试。

- <span id="page-6-0"></span>7.1 将虚拟网口 (VF) 配置在物理机下
- a. 在服务器 A 上, 将对应的物理网口 up 起来, 如 ifconfig eth0 10.10.10.10/24 up
- b. 在服务器 A 物理机上,先卸载原有的虚拟化 vf 驱动(若没有加载 vf 驱动,可忽略 此步): 千兆: rmmod ngbevf 万兆: rmmod txgbevf
- c. 示例:在服务器上创建 2 个 VF 网口(千兆实际可创建虚拟网口数量最大为 7 个,万 兆实际可创建虚拟网口数量最大为 63 个),其中 ethA 为服务器 A 上的物理网口名 echo 0 > /sys/class/net/ethA/device/sriov\_numvfs //清空原有虚拟网口 echo 2 > /sys/class/net/ethA/device/sriov\_numvfs //创建 2 个虚拟网口
- d. 使用对应命令编译安装虚拟化驱动(命令请参考第 2 章 驱动解压&编译)
- e. 加载虚拟网卡驱动 千兆: modprobe ngbevf //加载千兆虚拟网卡驱动 万兆:modprobe txgbevf //加载万兆虚拟网卡驱动
- f. ip link show | grep "vf" |wc -l //可查看到步骤 a 创建 VF 的个数 lspci -d 8088: //通过 pcie 查看虚拟网口
- g. 在服务器 A 端配置虚拟网口 0 的 IP: ifconfig ethA\_0 192.168.11.10/24 up(注意:不可与 PF 同一网段) 在服务器 B 配置 ethB 的 IP: ifconfig ethB 192.168.11.11/24 up
- d. 使用 ping 命令检查网络连通性。
- <span id="page-6-1"></span>7.2 将虚拟网口 (VF) 直通到虚拟机 (VM) 下
- a. 在服务器 A 上, 将对应的物理网口 up 起来, 如 ifconfig eth0 10.10.10.10/24 up
- b. 在服务器 A 物理机上,在服务器 A 物理机上,先卸载原有的虚拟化 vf 驱动(若没 有加载 vf 驱动,可忽略此步):千兆:rmmod ngbevf 万兆:rmmod txgbevf
- c. 示例:在服务器上创建 2 个 VF 网口(千兆实际可创建虚拟网口数量最大为 7 个,万 兆实际可创建虚拟网口数量最大为 63 个),其中 ethA 为服务器 A 上的物理网口名 echo 0 > /sys/class/net/ethA/device/sriov\_numvfs //清空原有虚拟网口 echo 2 > /sys/class/net/ethA/device/sriov\_numvfs //创建 2 个虚拟网口
- d. 使用对应命令编译安装虚拟化驱动(命令请参考第 2 章 驱动解压&编译)
- e. lspci -d 8088: //通过 pcie 查看虚拟网口 在虚拟机 vm 中将虚拟网口直通到虚拟机上:左下角 > 添加硬件 > pcie 设备

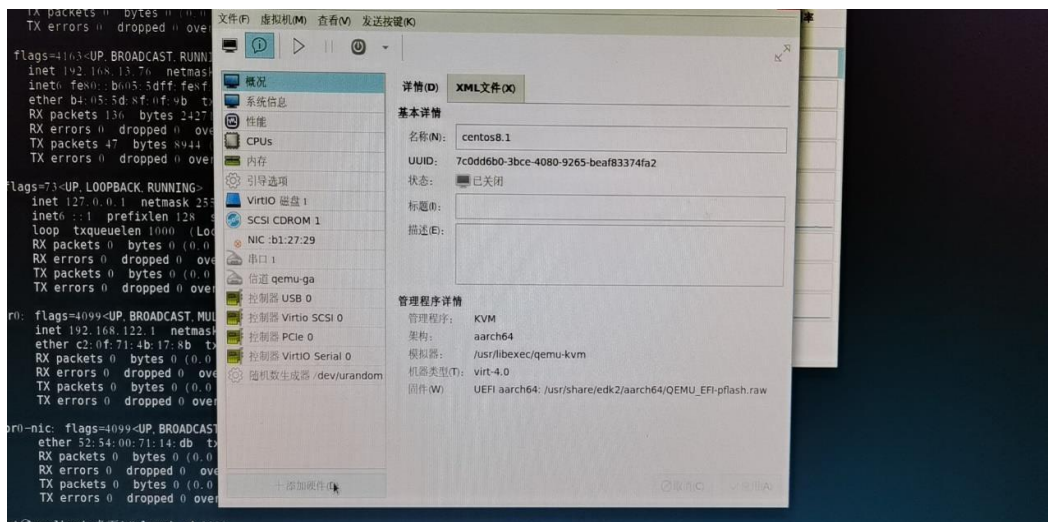

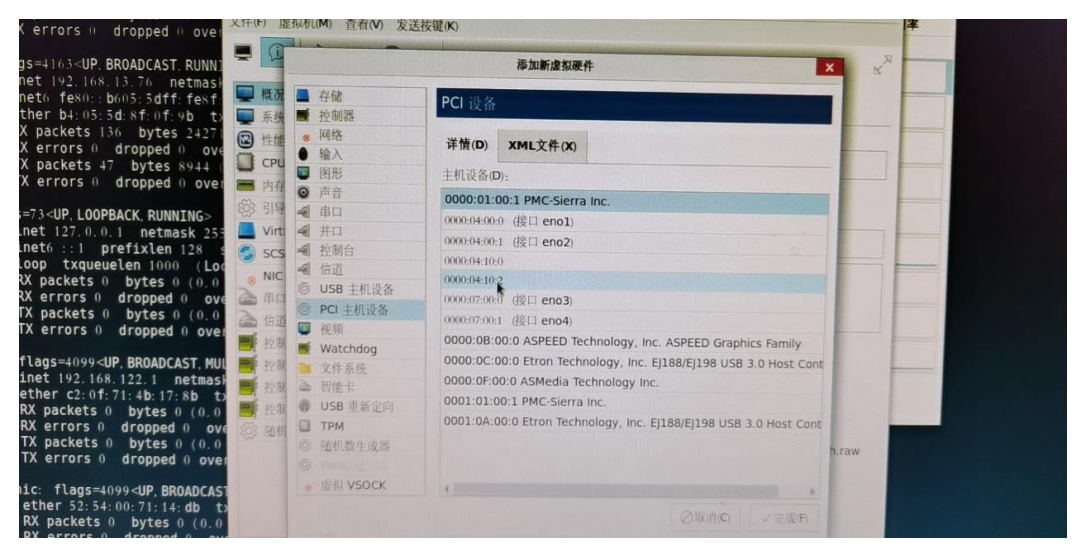

f. 启动虚拟机,在虚拟机上编译加载虚拟化 vf 驱动,详见第 2 章和第 3 章(若启动虚 拟机报错,请参考第 11 章内容或联系服务器厂商确认该机器是否支持 SR-IOV 功 能)

千兆: Ismod | grep ngbevf //查看是否安装了 ngbevf 驱动 万兆:lsmod | grep txgbevf //查看是否安装了 txgbevf 驱动 ifconfig -a //查看虚拟网口是否加载成功

- g. 在服务器 A 端配置虚拟网口 0 的 IP: ifconfig ethA\_0 192.168.11.10/24 up 在服务器 B 配置 ethB 的 IP: ifconfig ethB 192.168.11.11/24 up
- h. 使用 ping 命令检查网络连通性

**注:lspci 直通到虚拟机后,物理机 lspci 仍可看到 VF pcie 号,且虚拟机下 pcie 和物理机 下不一样。**

#### <span id="page-8-0"></span>9. 个性化命令

加载完 VF 驱动后,可以通过一些命令执行个性化操作。比如修改 MAC、mtu,测试 性能等。

#### <span id="page-8-1"></span>9.1 修改 VF 的 MAC 地址

ip link set dev ethA vf 0 mac 00:16:3e:67:75:10 在修改 VF 的 MAC 之后需要重新卸载&加载 VF 驱动后,新 MAC 方可生效。

#### <span id="page-8-2"></span>9.2 修改 VF 的 mtu 地址

PF 和 VF 的默认 mtu 为 1500, 最大值为 9414。在修改 VF mtu 时, 需 VF 的 mtu 不大 于 PF 的 mtu。若需将 VF 的 mtu 修改为大于 1500,需先将 PF 的 mtu 修改为大于等于 1500。

例:PF 和 VF 的 mtu 为 1500,需将 VF 的 mtu 修改为 2000,步骤如下:

- a. ifconfig ethA mtu 9414 #修改 PF 的 mtu 不小于 2000
- b. ifconfig ethA\_0 mtu 2000 #修改 VF 的 mtu 为 2000

#### <span id="page-8-3"></span>10.NameSpace

#### <span id="page-8-4"></span>10.1 NameSpace 的创建

当需创建多个 VF 时, 可使用 NameSpace 进行使用及测试 (配置服务器 B 的 PF 网口 IP 为 192.168.10.11)。

a. 将 ethA 0 绑定在 TestNS0 虚拟网络环境

```
ip netns add TestNS0 # #添加虚拟网络命名空间 TestNS0
ip link set dev ethA_0 netns TestNS0 #将 ethA_0 添加到 TestNS0 虚拟网络环境
ip netns exec TestNS0 ifconfig ethA 0 192.168.10.100/24 up # \mathbb{E} TestNS0 的 IP
```
#### b. 将 ethA\_1 绑定在 TestNS1 虚拟网络环境

ip netns add TestNS1 #添加虚拟网络命名空间 TestNS1 ip link set dev ethA\_1 netns TestNS1 #将 ethA\_1 添加到 TestNS1 虚拟网络环境 ip netns exec TestNS1 ifconfig ethA 1 192.168.10.101/24 up  $# \mathbb{E}$  TestNS1 的 IP

#### <span id="page-8-5"></span>10.2 NameSpace 的使用

创建 NameSpacce 后,可在对应的 NameSpace 环境里执行各种操作,如: ip netns exec TestNS0 arping -I ethA\_0 192.168.10.10 # TestNS0 本端 ping 对端 ip netns exec TestNS0 arping -I ethA\_0 192.168.10.101 # TestNS0 ping TestNS1

#### <span id="page-8-6"></span>10.3 进入&退出 NameSpace

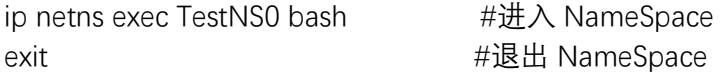

#### <span id="page-9-0"></span>11.异常

<span id="page-9-1"></span>11.1 创建 SR-IOV 失败

当您在使用过程中出现虚拟网口(VF)无法创建的情况,请先检查 bios 里是否开启 SR-IOV 选项 (即 VT-D 参数), 若已开启, 则需要在 os 下修改 grub 启动项:

1) vim /etc/default/grub

在 GRUB\_CMDLINE\_LINUX 后面加上'iommu=pt intel\_iommu=on pci=realloc'

2) grub2-mkconfig -o /boot/efi/EFI/centos/grub.cfg #其中 centos 需要改成当前环境值 在/etc 路径下,你能看到:

[root@localhost etc]# ll | grep boot

lrwxrwxrwx. 1 root root 30 May 5 23:31 extlinux.conf

-> ../boot/extlinux/extlinux.conf

lrwxrwxrwx. 1 root root 22 May 5 23:32 grub2.cfg -> ../boot/grub2/grub.cfg

lrwxrwxrwx. 1 root root 31 May 5 23:36 grub2-efi.cfg

-> ../boot/efi/EFI/centos/grub.cfg

#### 3) 重启机器

4)检查添加的启动项是否生效:

# more /proc/cmdline

[root@localhost ~]# cat /proc/cmdline

BOOT\_IMAGE=/vmlinuz-3.10.0-957.el7.x86\_64 root=/dev/mapper/centos-root ro crashkernel=auto rd.lvm.lv=centos/root rd.lvm.lv=centos/swap rhgb quiet iomem=relaxed iommu=pt intel\_iommu=on pci=realloc

#### <span id="page-9-2"></span>11.2 启动虚拟机失败

提示启动域时出错:未找到设备 0000:01:10.1:无法访问 /sys/bus/pci/devices/0000:01:10.1/config:没有那个文件会目录,如下图:

此报错是因为物理机没有创建此 pcie 号 (0000:01:10.1), 可在"添加新虚拟硬件"界面删 除此 pcie 号或在物理机下创建 SRIOV (会自动创建虚拟 pcie 号), 可通过 lspci -d 8088: 查看 pcie 号。

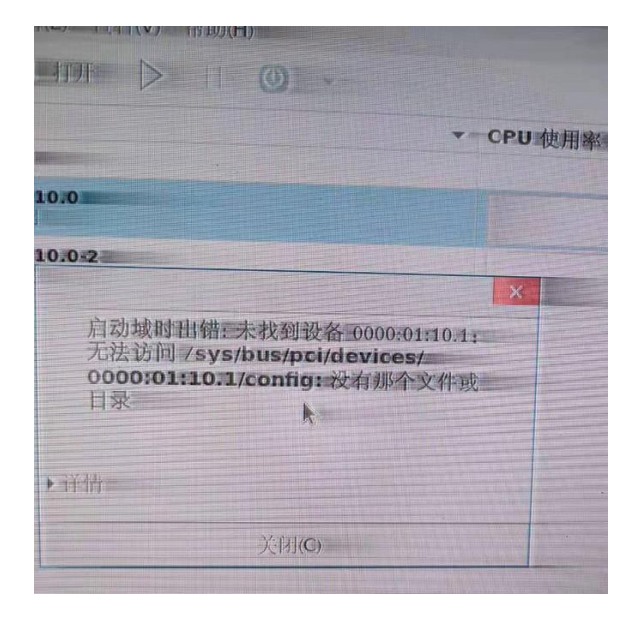